### การออกแบบโปรแกรม

จากที่ได้กล่าวมาแล้วในบทที่ 1-4 จะนำมาพิจารณาในการออกแบบโปรแกรม โดยแยกเบ็นประเภทของโปรแกรมต่างๆ ได้ดังต่อไปนี้

- 1. โปรแกรมควบคุมระบบ ได้แก่ " PPSP.EXE "
- 2. โปรแกรมจัดการการโต้ตอบ ได้แก่
	- " RETRIV.EXE " " ENTRY.EXE "
	- " DISPFC.UTI " " DISPPN.UTI "
	- " PLANDSS.EXE " " FORCAS.EXE "
	- SCETRY.UTI " " SCRTRIV.UTI "
	- " SCFC.UTI "
	- " SCPLAN.UTI "

3. โปรแกรมจัดก<mark>ารข้อมูล ได้แก่</mark>

- " ENTRY. EXE "
- " HISTRIV.EXE " " INFTRIV.EXE "
- " CREAT. EXE "
- " CRET\_HIS.UTI "
- โปรแกรมจัดการแบบจำลอง  $4.$

4.1 แบบจำลองทางด้านการพยากรณ์ยอดขาย ได้แก่

- " FORCAS.EXE "
- " LMAVE.MDL " REGRESS.MDL "
- " X1PO.MDL "
- " X2PO.MDL "

" SMAVE.MDL "

" RETRIV.EXE "

" CRET\_INF.UTI "

- 
- " X3PO.MDL " ADAPT.MDL "
- " HOLT.MDL "
- 4.2 แบบจำลองทางด้านการวางแผนการผลิต ได้แก่
	- " LINPROG.MDL " " SETPARA.UTI "
	- " DISPPN.UTI "

## ระบบเครื่องคอมพิวเตอร์ที่ใช้

ระบบเครื่องคอมพิวเตอร์ที่ใช้จะเป็นระบบเครื่องไมโครคอมพิวเตอร์ขนาด 16 บิต โดยมีอุปกรณ์ดังต่อไปนี้

- 1. หน่วยประมวลผลกลาง และ หน่วยความจำหลัก ขนาดตั้งแต่ 640 กิโลไบต์ขึ้นไป
- เครื่องอ่านแผ่นจานแม่เหล็กขนาดเล็ก จำนวน 2 เครื่อง  $2.$
- $3.$ จอภาพแสดงผล
- 4. แบ้นนิมน์
- 5. เครื่องนิมน์ ชนิดเรียงจุด (Dot Matrix Printer) จำนวน 1 เครื่อง

## ภาษาคอมนิวเตอร์ที่ใช้ในหารนัฒนาโปรแกรม

ในงานวิจัยนี้ได้ใช้ ภาษาซี ในการพัฒนาโปรแกรม พร้อมกันนี้ก็ได้นำเอาโปรแกรม อรรถประโยชน์ที่ชื่อ BTRIEVE มาช่วยจัดการทางด้านแพ้มข้อมูลของระบบ

# <u>การใช้โปรแกรมสำเร็จรูป</u>

ในขั้นตอนของการเริ่มต้นเข้าสู่ระบบของโปรแกรมสำเร็จรูปนี้ ผู้ใช้โปรแกรมสามารถ ทำได้โดยการเรียกใช้โปรแกรมที่ชื่อ PPSP.EXE ซึ่งเป็นโปรแกรมหลักในการควบคุมระบบ เนื้อให้ผู้ใช้ ทั้งหมด โดยจะปรากฏรายการ<mark>ทา</mark>งเลือกการทำงานในระบบย่อยต่างๆทางจอภาพ โปรแกรมเลือก สำหรับรายการทางเลือกการทำงานต่างๆที่ผู้ใช้โปรแกรมสามารถเลือกได้ดังนี้

#### 1. การเริ่มต้นวางแผนใหม่

การเลือกใช้งานของโปรแกรมระบบย่อยนี้ ทำได้โดยการเลือกทางเลือกที่ 1 อันเป็นการให้ผู้ใช้โปรแกรมทำการเตรียมแพ้มซ้อมูลเพื่อการจัดเก็บข้อมูล ที่จุดนี้โปรแกรมที่ เกี่ยวข้องอาจถูกเรียกใช้เนื่อการสร้างแพ้มข้อมูลขึ้นใหม่ ซึ่งอาจเป็นการสร้างแพ้มข้อมูลที่ชื่อ INFORMAT DTA หรือ HISTORY DAT แพ้มข้อมูลใดแพ้มข้อมูลหนึ่ง หรือทั้ง 2 แพ้มข้อมูล แล้วแต่ ความต้องการของผู้ใช้โปรแกรม

#### 2. <u>การบ้อนข้อมูล</u>

การเลือกใช้งานของโปรแกรมระบบย่อยนี้ ทำได้โดยการเลือกทางเลือกที่ 2 โดย ส่วนนี้จะ เป็นการให้ผู้มีหน้าที่ในการบ้อนข้อมูลได้ทำการรวบรวมและ เก็บข้อมูลการขาย เพื่อบ้อน ้ เช้า เครื่องคอมพิว เตอร์ผ่านทางแป้นพิมพ์ โดยจะแยกการปฏิบัติในส่วนของระบบย่อยนี้ได้ดังนี้

#### 2.1 บ้อนข้อมูลนำเข้า

เมื่อเลือกทางเลือกย่อยที่ 2.1 จะปรากฏจอภาพที่ 1 (รายละเอียดของจอภาพนี้

แสดงในรูปที่ 4.1) เพื่อให้ผู้ที่ทำการป้อนข้อมูลได้ทราบความต้องการข้อมูลต่างๆ ซึ่งผู้ป้อนข้อมูล ก็จะต้องบ้อนข้อมูลที่จำ เป็นต่อการวางแผนการผลิตที่ได้รวบรวมไว้นั้น ตามลำดับขั้นตอนที่กำหนดไว้

#### 2.2 แสดงข้อมูลนำเข้า

ส่วนนี้จะปรากฏจอภาพที่ 3 (รายละเอียดของจอภาพที่ 3 แสดงในรูปที่ 4.3) เพื่อให้ผู้ป้อนข้อมูลได้ทราบถึงข้อมูลที่ทำการป้อน อันเป็นการตรวจสอบความถูกต้องของข้อมูลก่อน การจัดเก็บ

2.3 แก้ไขข้อมูลนำเข้า

หลังจากที่ตรวจพบความไม่ถูกต้องของช้อมูล ก็จำเป็นที่จะต้องเลือกการทำงาน ในส่วนนี้ เพื่อเป็นการแก้ไขข้อมูลให้ถูกต้อง โดยในส่วนนี้จะปรากฏจอภาพที่ 1 ซึ่งจะใช้เป็น จอภาพในการแก้ไขข้อมล

## 2.4 จัดเก็บข้อมูลนำเข้า

้เป็นการจัดเก็บข้อมูลที่บ้อนมาทั้งหมดในแพ้มข้อมูล INFORMAT DTA และ HISTORY.DTA

2.5 ออกจากระบบย่อย

เมื่อสิ้นสุดการป้อนข้อมูล ที่จะออกจากการทำงานในระบบย่อยของการป้อนข้อมูลนี้

#### 3. การค้นคืนสารสนเทศ

การเลือกใช้งานของโปรแกรมระบบย่อยนี้ ทำได้โดยการเลือกทางเลือกที่ 3 โดย ล่วนนี้จะ เป็นการแสดงสารสน เทศ เพื่อ เป็นข้อมูลประกอบการตัดสินใจของผู้ใช้โปรแกรม โดย สารสนเทศที่จะแสดง สามารถแยกออกได้ดังต่อไปนี้

3.1 แสดงรายการสั่งซื้อจากลูกค้า

แยกขั้นตอนในการปฏิบัติเพื่อการค้นคืนในส่วนนี้ออกเป็น 2 ส่วนคือ

3.1.1 ส่วนการกำหนดคีย์ในการค้นคืน นั่นคือผู้ใช้โปรแกรมจำเป็น จะต้องกำหนดคีย์ในการค้นคืนของข้อมูล อันได้แก่ คาบเวลา เกรดกระดาษ รหัสลูกค้า โดย ในส่วนของโปรแกรมจะแสดงจอภาพที่ 2 (รายละเอียดของจอภาพที่ 2 แสดงในรูปที่ 4.2) เนื่อ ให้ผู้ใช้โปรแกรมได้เลือกที่จะกำหนดคีย์ได้ตามต้องการ

3.1.2 ส่วนการค้นคืน ส่วนนี้จะแสดงจอภาพที่ 3 โดยมีการค้นคืนข้อมล ตามคีย์ที่กำหนดไว้ เในส่วนการกำหนดคีย์๋) จากแน้มข้อมูล INFORMAT.DTA

3.2 แสดงรายการสรุปการสั่งซื้อจากลูกค้า

แยกขั้นตอนในการปฏิบัติ เพื่อการค้นคืนในส่วนนี้ออกเป็น 2 ส่วนคือ

3.2.1 ส่วนการกำหนดคีย์ในการค้นคืน ส่วนนี้จะมีวิธีการกำหนดคีย์ เหมือนในข้อ 3.1.1

3.2.2 ส่วนการค้นคืน ส่วนนี้จะแสดงจอภาพที่ 4 (รายละเอียดของ จอภาพที่ 4 แสดงในรูปที่ 4.4) ได้มีการค้นคืนตามคีย์ที่กำหนดจากแพ้มข้อมูล HISTORY.DTA 3.3 แสดงผลการพยากรณ์ยอดชาย

ส่วนนี้ผู้ใช้โปรแกรมจะทำได้ก็ต่อเมื่อ มีการพยากรณ์ยอดขายไว้แล้วเท่านั้น การแสดงผลการพยากรณ์ยอดขายจะแสดงดังจอภาพที่ 6 (รายละเอียดของจอภาพที่ 6 แสดงใน รูปที่ 4.4)

3.4 แสดงผลการวางแผนการผลิต

ส่วนนี้ผู้ใช้โปรแกรมจะทำได้ก็ต่อเมื่อ มีการวางแผนการผลิตไว้แล้ว จะแสดงดัง จอภาพที่ 8 (รายละเอียดของจอภาพที่ 8 แสดงในรูปที่ 4.8)

4. การพยากรณ์ยอดขาย

การเลือกใช้งานของโปรแกรมระบบย่อยนี้ ทำได้โดยการเลือกทางเลือกที่ 4 โดย ส่วนนี้จะเป็นการให้ผู้ใช้โปรแกรมได้พยากรณ์ยอดขายตามวิธีการที่ผู้ใช้โปรแกรมต้องการ โดยจะ แยกการปฏิบัติที่ในส่วนของระบบย่อยที่ได้ดังนี้

4.1 การเตรียมข้อมูลที่จะพยากรณ์

4.2 กำหนดพารามิเตอร์

4.3 เลือกวิธีในการพยากรณ์และทำการพยากรณ์ โดยมีรายละเอียดของแต่ละ วิธีการพยากรณ์ ดังได้กล่าวไว้ในเรื่องแบบจำลองการพยากรณ์

5. การวางแผนการผลิต

การเลือกใช้งานของโปรแกรมระบบย่อยนี้ ทำได้โดยการเลือกทางเลือกที่ 5 ผ้ใช้ โปรแกรม สามารถทำการวางแผนการผลิตได้ก็ต่อเมื่อมีข้อมูลการพยากรณ์ยอดขาย และใน ระบบย่อยนี้สามารถแยกออกได้ดังนี้

5.1 แสดงผลการพยากรณ์ยอดขาย

ลักษณะการใช้ในส่วนนี้จะเหมือนกับในข้อ 3.3 นอกจากนี้ผู้ใช้โปรแกรมสามารถ ที่จะ เปลี่ยนแปลงค่าตัวเลขได้ตามความพอใจ

5.2 การกำหนดค่าพารามิเตอร์

5.3 การดำเนินการวางแผน

เมื่อกำหนดค่าต่างๆพร้อมแล้ว ก็จะดำเนินการวางแผนการผลิต ซึ่งผลของการ จะแสดงออกได้เป็นจอภาพที่ 8 (รายละเอียดของจอภาพที่ 8 ดังแสดงในรูป กระทำในข้อนี้ ที่ 4.8) โดยจะแสดงค่าที่เกิดจากการคำนวณ และ เบ็นประโยชน์ต่อการสนับสนุนการตัดสินใจ ด้านการวางแผนการผลิต

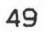

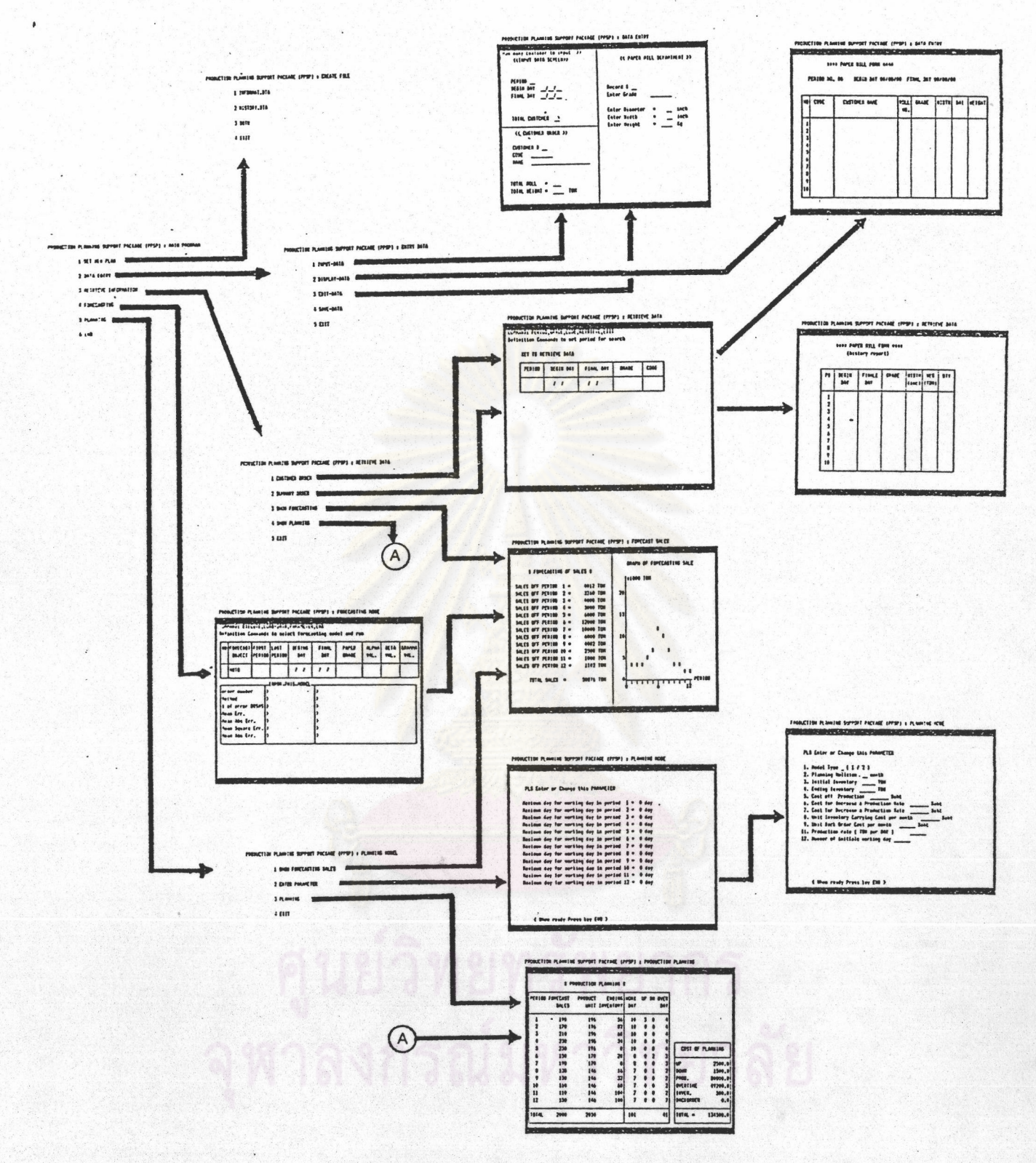

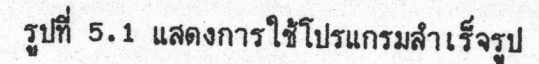

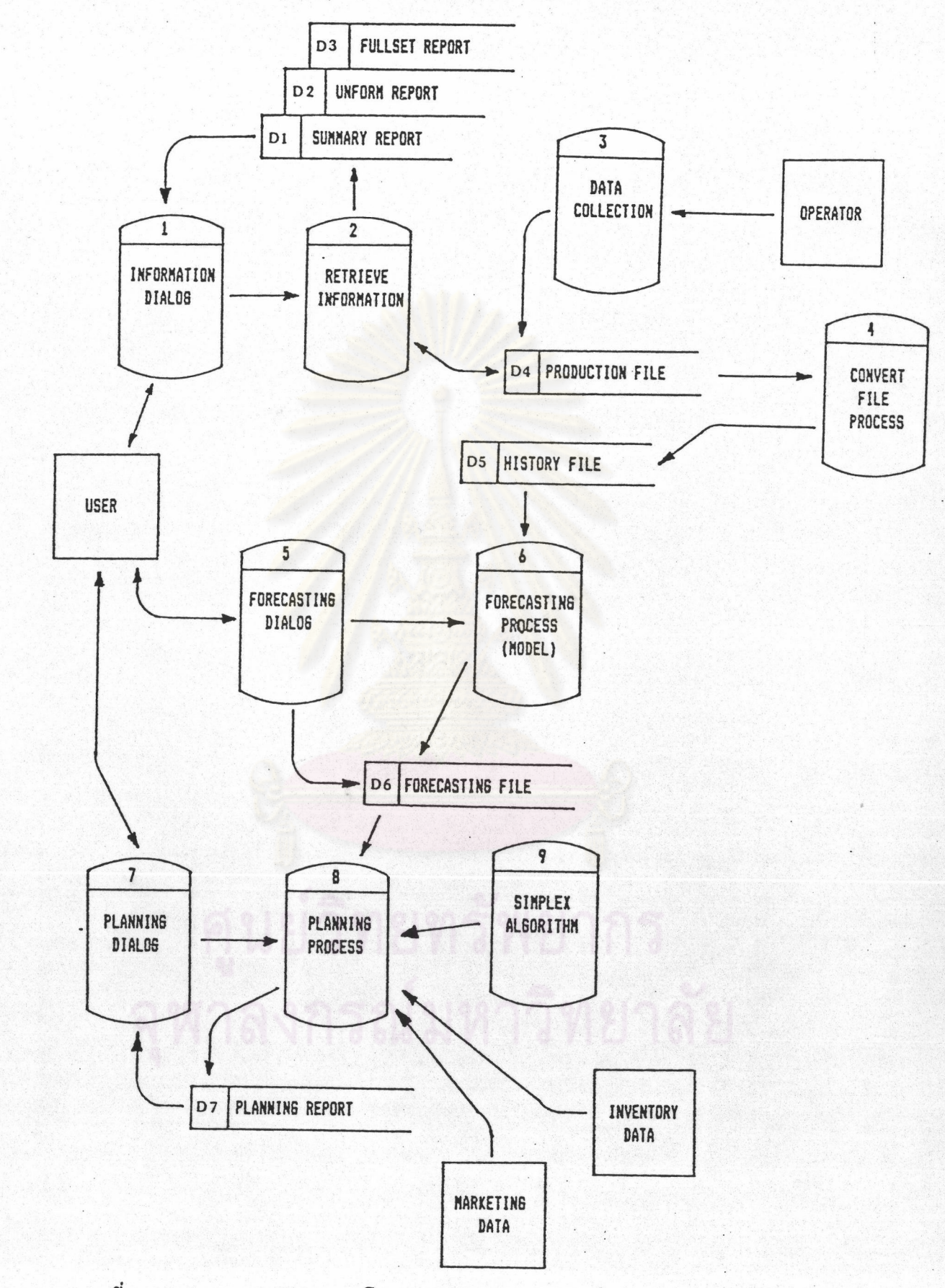

รูปที่ 5.2 แสดงระบบงานของโปรแกรมสนับสนุนการตัดสินใจด้านการว่างแผนการผลิต

50

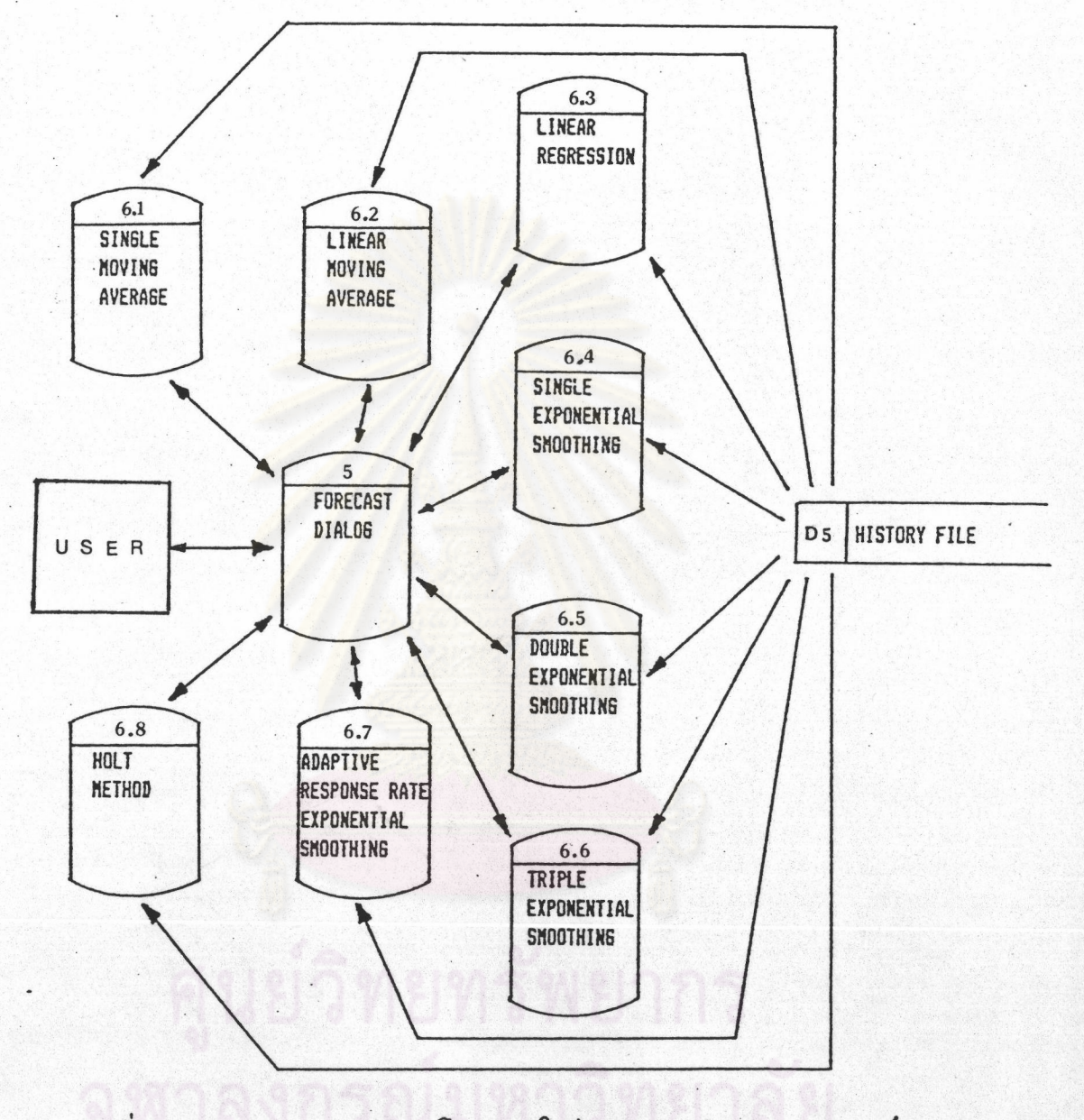

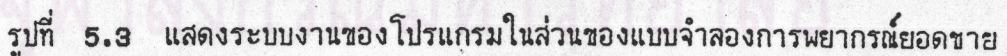

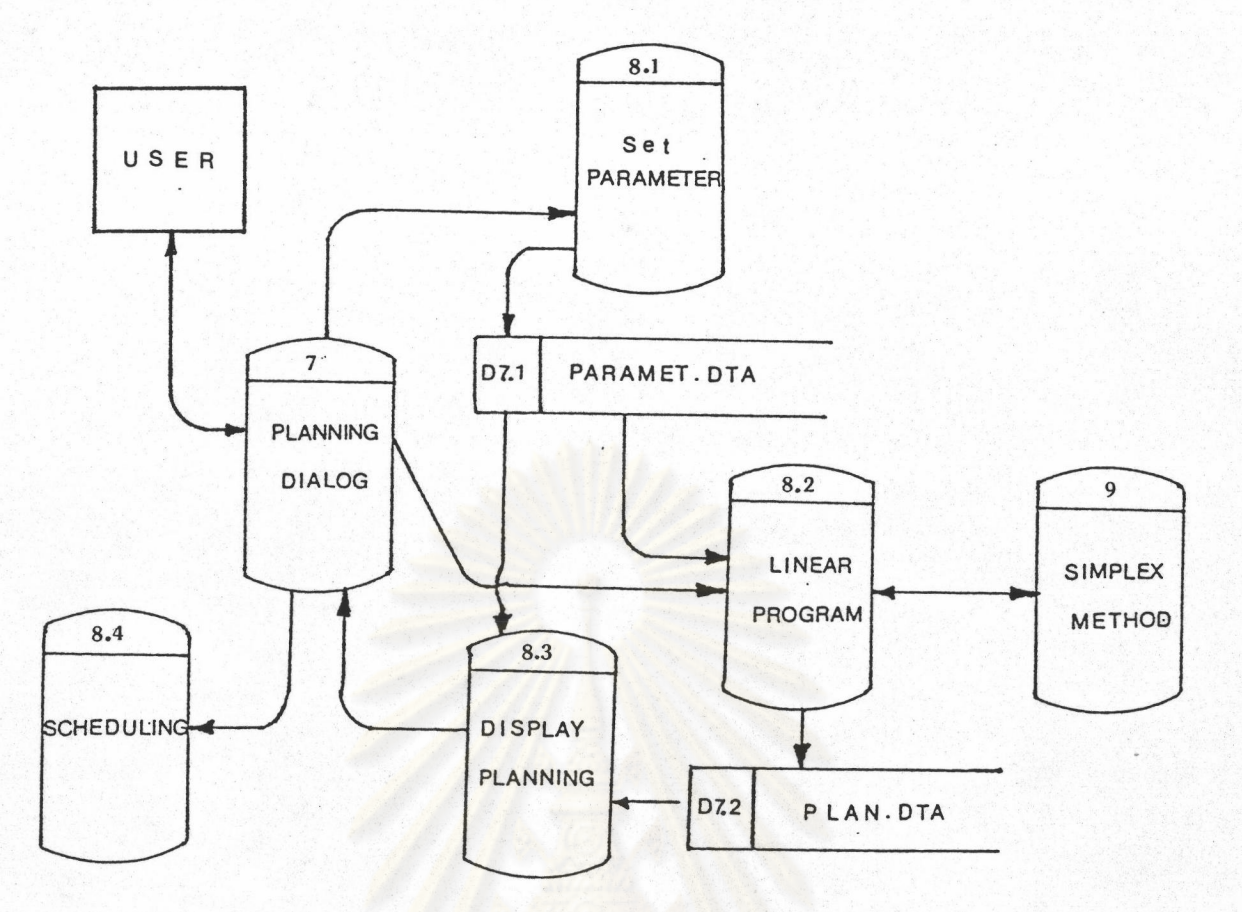

 $\gamma_{\rm AB}$ 

รูปที่ 5.4 แสดงระบบงา<mark>นของ</mark>โปรแกรมในส่วนของแ<mark>บบจ</mark>ำลองการวางแผนการผลิต และ การกำหนด<mark>ต</mark>ารา<mark>งการผลิต</mark>

WW.

โปรแกรมติดต่อส่วนการดึงข้อมูล "RETRIV.EXE "  $1.$ 

- ข้อมูลนำเข้า : 1. คาบเวลาที่มีการสั่งซื้อ
	- 2. ข้อมูลอธิบายลักษณะกระดาษ

ช้อมูลผลลัพธ์ :

- 1. รายงานใบสั่งซื้อของลูกค้า 2. รายงานประวัติการขาย
- $3.$ ่ รายงานผลการพยากรณ์
- 4. รายงานผลการวางแผน

 $\bullet$ 

#### การทำงานของโปรแกรม

- แสดงรายการให้เลือกรูปแบบของรายงาน 1.
- 2. เลือกรูปแบบรายงาน
	- 2.1 กรณีเลือกดูรายงานใบสั่งซื้อของลูกค้า เรียกใช้โปรแกรม " INFTRIV.UTI "
	- 2.2 กรณีเลือกดูรายงานประวัติการขาย เรียกใช้โปรแกรม " HISTRIV.UTI "
	- 2.3 กรณีเลือกดูรายงานผลการพยากรณ์ยอดขาย เรียกใช้โปรแกรม " DISPFC.UTI "
	- 2.4 กรณีเลือกดูรายงานผลการวางแผนการผลิต เรียกใช้โปรแกรม " DISPPN.UTI "
- กำหนดค่าคีย์ในการดึงข้อมูล З.
	- 3.1 กำหนดคาบเวลาที่มีการสั่งชื่อ
	- 3.2 กำหนดเกรดของกระดาษที่ต้องการ
	- 3.3 กำหนดรหัสลูกค้า
- ตรวจสอบความสมบูรณ์ของคีย์ในการดึงข้อมูล 4.
- ประมวลผลความต้องการทั้งหมด 5.
- ส่งความต้องการให้โปรแกรมดึงข้อมูล 6. และเรียกใช้โปรแกรมดึงข้อมูล
- รับข้อมูลผลลัพธ์์จากโปรแกรมดึงข้อมูล  $7.$
- แสดงข้อมูลผลลัพธ์ 8.
- ถ้าต้องการข้อมูลอื่นแต่รูปแบบรายงานเดิม กลับไปข้อ 3 9.
- ถ้าต้องการข้อมูลอื่นและ เปลี่ยนรูปแบบรายงาน กลับไปข้อ 4 10.
- 11. จบโปรแกรมการทำงาน

โปรแกรมป้อนข้อมูล "ENTRY.EXE "  $2.$ 

> ช้อมูลนำเช้า : ช้อมูลผลลัพธ์ :

 $1.$ " HISTORY.DTA "

ช้อมูลการสั่งซื้อกระดาษจากลูกค้า

- 2. "INFORMAT.DTA "
- " DATAINF.DTA " 3.

การทำงานของโปรแกรม :

1. แสดงรายการให้เลือกในการบ้อนข้อมูล

2. เลือกรายการป้อนข้อมล

2.1 กรณีเริ่มบ้อนข้อมูลเข้า

- 2.1.1 แสดงจอภาพแบบฟอร์มการรับข้อมูล
- 2.1.2 รับข้อมูลที่ตำแหน่งเคอร์เซอร์จากคีย์บอร์ด
- 2.1.3 จัดเก็บข้อมูลลงในหน่วยความจำ
- 2.2 กรณีแสดงข้อมูล
	- 2.2.1 แสดงจอภาพแบบฟอร์มของข้อมูลผลลัพธ์
	- ิ<mark>ตรวจสอบคว</mark>ามมีอยู่จริงของข้อมูล และ  $2.2.2$ แสดงผลข้อมูล
	- 2.2.3 ผู้ตัดสินใจตรวจสอบความถูกต้องช้อมูล
- 2.3 กรณีแก้ไขข้อมูล

2.3.1 แสดงแบบฟอร์มการรับข้อมูล

2.3.2 เลือกรายการในการแก้ไขข้อมูล

- 2.3.2.1 กรณีแทรกข้อมูล จะทำการแทรก ข้อมูลลงในหน่วยความจำ
- 2.3.2.2 กรณีลบข้อมูล ให้ทำการลบข้อมูล จากหน่วยความจำ

2.3.2.3 กรณีเปลี่ยนแปลงค่า ให้ทำการ เปลี่ยนแปลงค่าข้อมูลจากหน่วยความจำ

- จัด เก็บข้อมูลพร้อมกับปรับปรุงแน้มข้อมูลในหน่วยความจำสำรอง  $3.$
- ถ้าต้องการทำรายการอื่นในโปรแกรมนี้ ให้กลับไปทำช้อ 1  $\overline{4}$
- จบโปรแกรมการทำงาน 5.

โปรแกรมติดต่อส่วนการพยากรณ์ " FORCAS.EXE " З.

ช้อมูลนำเช้า :

- 1. วิธีการพยากรณ์
	- 2. วันเริ่มต้นข้อมูลการผลิต
	- วันสิ้นสุดข้อมูลการผลิต  $3.$
	- 4. ค่าพารามิเตอร์
	- ค่าคงที่ 5.

ช้อมูลผลลัพธ์ :

 $1.$ MEAN % ERROR or BIAS

 $2.$ MEAN ABSOLUTE % ERROR

ค่าความคลาดเคลื่อนต่างๆดังต่อไปนี้

- 
- $3.$ MEAN SQUARE ERROR ( MSE )
- $4.$ **MEAN ABSOLUTE ERROR**

การทำงานของโปรแกรม  $\ddot{\phantom{a}}$ 

- ้แสดงรายการข้อมูลที่จำ เป็นต้องกำหนดก่อนการพยากรณ์  $1.$
- เลือกกำหนดค่าในการพยากรณ์  $\overline{2}$ .
	- 2.1 เลือกรายการของวิธีการในการพยากรณ์ แล้วเก็บใส่ตัวแปร
	- 2.2 เลือกการกำหนดข้อมูลเกี่ยวกับเวลา
		- 2.2.1 กำหนดวันเริ่มต้นของข้อมูล แล้วเก็บใส่ตัวแปร
		- 2.2.2 กำหนดวันสิ้นสุดของข้อมูล แล้วเก็บใส่ตัวแปร
	- เลือกการกำหนดค่าพารามิเตอร์  $2.3$ 
		- 2.3.1 กำหนดเกรดของกระดาษที่จะพยากรณ์.
		- 2.3.2 เลือกรูปแบบของข้อมูลผลลัพธ์ที่ต้องการ
		- 2.3.3 เลือกการใช้ข้อมูลจากที่เตรียมให้หรือกำหนดขึ้นเองใหม่
		- 2.3.4 กำหนดค่าคงที่
			- 2.3.4.1 กำหนดค่าอัลฟา ( ALPHA )
			- 2.3.4.2 กำหนดค่าเบลต้า ( BETA )
			- 2.3.4.3 กำหนดค่าแกรมม่า ( GRAMMA )
- รวบรวมตัวแปรทั้งหมดและตรวจสอบความสมบูรณ์ของข้อมูลที่จะใช้  $3.$
- ส่งตัวแปรทั้งหมดให้โปรแกรมการพยากรณ์ 4.
- รับค่าวัดผล (ค่าความคลาดเคลื่อน) กลับจากโปรแกรมการพยากรณ์ 5.
- เก็บข้อมูลที่ได้เพื่อให้ผู้ใช้โปรแกรมนำไปประกอบการตัดสินใจ 6.
- แสดงผลตัววัดค่าการพยากรณ์ 7.
- 8. ผู้ใช้โปรแกรมเลือกวิธีการในการพยากรณ์ที่ดีที่สุดและทำการพยากรณ์
- ส่งผลการตัดสินใจให้โปรแกรมการพยากรณ์ และเรียกใช้โปรแกรม 9. การพยากรณ์
- รับผลข้อมูลกลับจากโปรแกรมการพยากรณ์ และแสดงผลข้อมูล 10.
- จบการทำงานของโปรแกรม  $11.$

#### โปรแกรมแบบจำลองการพยากรณ์  $4.$

- ข้อมูลนำเข้า : ช้อมูลในแน้มข้อมูล " HISTORY.DTA " ข้อมูลผลลัพธ์ : แฟ้มข้อมูลพยากรณ์ยอดขาย " FORCAS.DTA " การทำงานของโปรแกรม
	- 1. รับค่าตัวแปรจากโปรแกรมติดต่อและเรียกใช้โปรแกรมการพยากรณ์ โดยมีวิธีการพยากรณ์ช่วง เวลาของข้อมูลค่าพารามิเตอร์
	- 2. ตรวจสอบความมีอยู่จริงของข้อมูลในหน่วยความจำ
		- 2.1 ถ้ามีในหน่วยความจำ นำข้อมูลมาใช้ได้เลย
		- <mark>2.2</mark> ถ้าไม่มีในหน่วยความจำ จะดึงข้อมูลจากหน่วยความจำสำรอง
	- เรียกโปรแกรมย่อยตามวิธีการพยากรณ์ที่ได้ระบุมา З.
		- 3.1 โปรแกรมย่อย " SMAVE.MDL "
		- 3.2 โปรแกรมย่อย " LMAVE.MDL "
		- 3.3 โปรแกรมย่อย " REGRESS.MDL "
		- 3.4 โปรแกรมย่อย " X1PO.MDL "
		- 3.5 โปรแกรมย่อย " X2PO.MDL "
		- 3.6 โปรแกรมย่อย " X3PO.MDL "
		- 3.7 โปรแกรมย่อย " ADAPT.MDL "
		- 3.8 โปรแกรมย่อย " HOLT.MDL "
	- 4. คำนวณค่าความคลาดเคลื่อนต่างๆ
	- ส่งผลการคำนวณกลับไปให้โปรแกรมติดต่อ 5. และเรียกใช้โปรแกรมการพยากรณ์
	- รับผลการตัดสินใจจากผู้ใช้โปรแกรมติดต่อ 6. และเรียกใช้โปรแกรมการพยากรณ์

6.1 ถ้าตกลง

6.1.1 ทำการคำนวณค่าการพยากรณ์

6.1.2 นำค่าการพยากรณ์มาจัดเป็นรูปแบบของรายงาน

6.1.3 ส่งผลกลีบไปให้โปรแกรมติดต่อ

และเรียกใช้โปรแกรมการพยากรณ์

6.2 ถ้าไม่ตกลง จบโปรแกรม

โปรแกรมดึงช้อมูล " INFTRIV.UTI " และ " HISTRIV.UTI " 5.

- ข้อมูลนำเข้า : 1. แน้มข้อมูลประวัติ
	-
	- 2. คีย์ของข้อมูลการชาย

ช้อมูลผลลัพธ์ : แพ้ม<mark>ข้อมูลพยากรณ์ยอดขาย</mark>

การทำงานของโปรแกรม

1. เบิดแพ้มข้อมูล แพ้มข้อมูลประวัติ

2. อ่านคีย์ของข้อมูลที่จะค้นหา

## 3. ตรวจสอบคีย์ข้อมูล

- 3.1 กรณีที่คีย์ของข้อมูลบอกช่วงเวลาการผลิตอย่างเดียว
- 3.2 กรณีที่บอกช่วงเวลาการผลิตและเกรดกระดาษ
- 3.3 กรณีที่บอกช่วงเวลาการผลิตและความกว้างกระดาษ
- 3.4 กรณีที่บอกช่วงเวลาการผลิต เกรดกระดาษ และความกว้างกระดาษ
- 4. ค้นหาจุดเริ่มต้นของข้อมูลในแพ้มข้อมูล ตามที่ตรวจพบคีย์ข้อมูลในข้อ 3
- อ่านข้อมูลตามคีย์ที่ระบุ และเก็บใส่หน่วยความจำหลัก 5.
- ตรวจสอบวันที่ในข้อมูลกับวันที่สิ้นสุดข้อมูล 6.
- ถ้าตรงกันกับวันที่สิ้นสุดข้อมูล 7.
	- 7.1 ส่งข้อมูลกลับให้โปรแกรมที่เรียก
	- 7.2 จบการทำงานของโปรแกรม
- ถ้ายังไม่ตรงกันกับวันที่สิ้นสุดข้อมูล ให้กลับไปทำงานในข้อ 4 8.

จบการทำงานของโปรแกรม  $9.$ 

57

โปรแกรมควบคุมระบบ " PPSP.EXE "  $6.$ 

> ข้อมูลนำเข้า : ไม่มี ข้อมูลผลลัพธ์ : ไม่มี การทำงานของโปรแกรม :

- แสดงรายการให้เลือกโปรแกรมของระบบย่อย  $1.$
- เลือกโปรแกรมระบบย่อย  $2.$ 
	- 2.1 โปรแกรมจัดสร้างแน้มข้อมูลใหม่ " CREAT.EXE "
	- โปรแกรมบ้อนข้อมูลใบสั่งซื้อจากลูกค้า " ENTRY EXE "  $2.2$
	- โปรแกรมดึงข้อมูล " RETRIV.EXE "  $2.3$
	- โปรแกรมการพยากรณ์ " FORCAS. EXE "  $2.4$
	- 2.5 โปรแกรมการวางแผนการผลิต " PLANDSS.EXE "
- 3. โปรแกรมเรียกใช้โปรแกรมที่ผู้ใช้ต้องการ
- 4. กลับจากโปรแกรมที่เรียกใช้
- 5. กลีบไปทำในข้อ 1.
- 6. หยุดการทำงาน
- <u>โปรแกรมจัดสร้างแพ้มข้อมูลใหม่</u> " CREAT.EXE "  $7.$

ช้อมูลนำเช้า : ไม่มี ข้อมูลผลลัพธ์ : ไม่มี การทำงานของโปรแกรม :

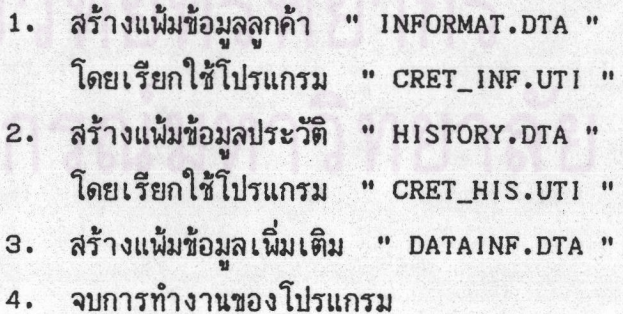